# $\frac{d\ln\ln}{d}$

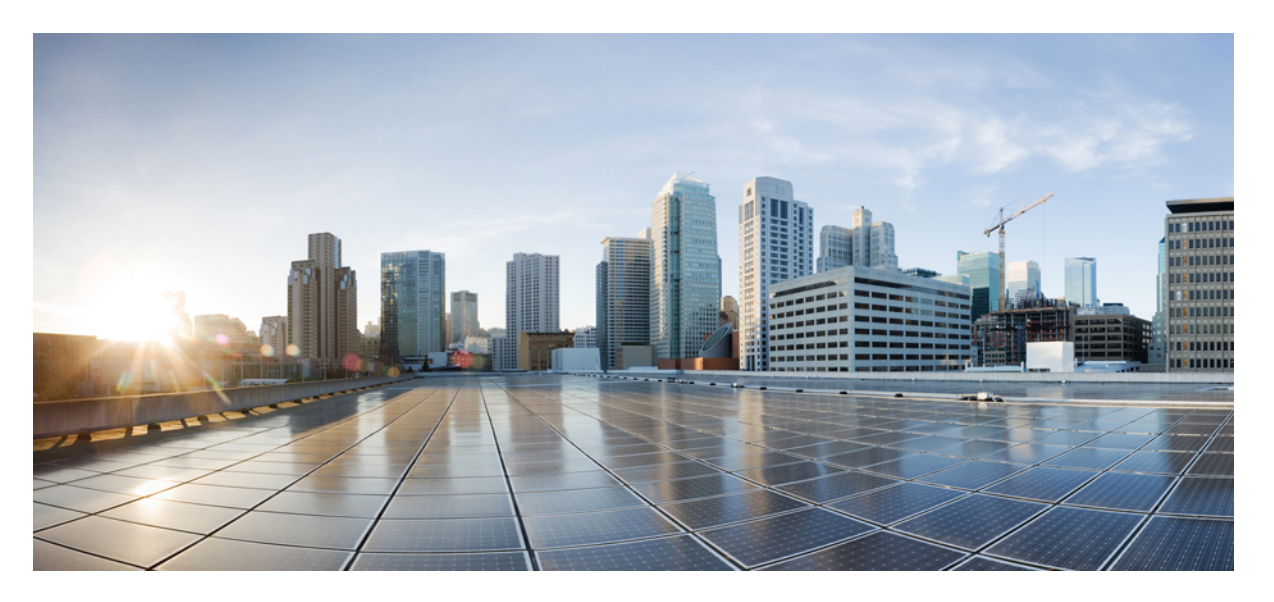

### **IPv6 Configuration Guide, Cisco IOS Release 15.2(7)E (Catalyst Micro Switch Series)**

**First Published:** 2021-02-23

#### **Americas Headquarters**

Cisco Systems, Inc. 170 West Tasman Drive San Jose, CA 95134-1706 USA http://www.cisco.com Tel: 408 526-4000 800 553-NETS (6387) Fax: 408 527-0883

THE SPECIFICATIONS AND INFORMATION REGARDING THE PRODUCTS IN THIS MANUAL ARE SUBJECT TO CHANGE WITHOUT NOTICE. ALL STATEMENTS, INFORMATION, AND RECOMMENDATIONS IN THIS MANUAL ARE BELIEVED TO BE ACCURATE BUT ARE PRESENTED WITHOUT WARRANTY OF ANY KIND, EXPRESS OR IMPLIED. USERS MUST TAKE FULL RESPONSIBILITY FOR THEIR APPLICATION OF ANY PRODUCTS.

THE SOFTWARE LICENSE AND LIMITED WARRANTY FOR THE ACCOMPANYING PRODUCT ARE SET FORTH IN THE INFORMATION PACKET THAT SHIPPED WITH THE PRODUCT AND ARE INCORPORATED HEREIN BY THIS REFERENCE. IF YOU ARE UNABLE TO LOCATE THE SOFTWARE LICENSE OR LIMITED WARRANTY, CONTACT YOUR CISCO REPRESENTATIVE FOR A COPY.

The Cisco implementation of TCP header compression is an adaptation of a program developed by the University of California, Berkeley (UCB) as part of UCB's public domain version of the UNIX operating system. All rights reserved. Copyright © 1981, Regents of the University of California.

NOTWITHSTANDING ANY OTHER WARRANTY HEREIN, ALL DOCUMENT FILES AND SOFTWARE OF THESE SUPPLIERS ARE PROVIDED "AS IS" WITH ALL FAULTS. CISCO AND THE ABOVE-NAMED SUPPLIERS DISCLAIM ALL WARRANTIES, EXPRESSED OR IMPLIED, INCLUDING, WITHOUT LIMITATION, THOSE OF MERCHANTABILITY, FITNESS FOR A PARTICULAR PURPOSE AND NONINFRINGEMENT OR ARISING FROM A COURSE OF DEALING, USAGE, OR TRADE PRACTICE.

IN NO EVENT SHALL CISCO OR ITS SUPPLIERS BE LIABLE FOR ANY INDIRECT, SPECIAL, CONSEQUENTIAL, OR INCIDENTAL DAMAGES, INCLUDING, WITHOUT LIMITATION, LOST PROFITS OR LOSS OR DAMAGE TO DATA ARISING OUT OF THE USE OR INABILITY TO USE THIS MANUAL, EVEN IF CISCO OR ITS SUPPLIERS HAVE BEEN ADVISED OF THE POSSIBILITY OF SUCH DAMAGES.

Any Internet Protocol (IP) addresses and phone numbers used in this document are not intended to be actual addresses and phone numbers. Any examples, command display output, network topology diagrams, and other figures included in the document are shown for illustrative purposes only. Any use of actual IP addresses or phone numbers in illustrative content is unintentional and coincidental.

All printed copies and duplicate soft copies of this document are considered uncontrolled. See the current online version for the latest version.

Cisco has more than 200 offices worldwide. Addresses and phone numbers are listed on the Cisco website at www.cisco.com/go/offices.

Cisco and the Cisco logo are trademarks or registered trademarks of Cisco and/or its affiliatesin the U.S. and other countries. To view a list of Cisco trademarks, go to this URL: [www.cisco.com](www.cisco.com/go/trademarks) go [trademarks.](www.cisco.com/go/trademarks) Third-party trademarks mentioned are the property of their respective owners. The use of the word partner does not imply a partnership relationship between Cisco and any other company. (1721R)

© 2021 Cisco Systems, Inc. All rights reserved.

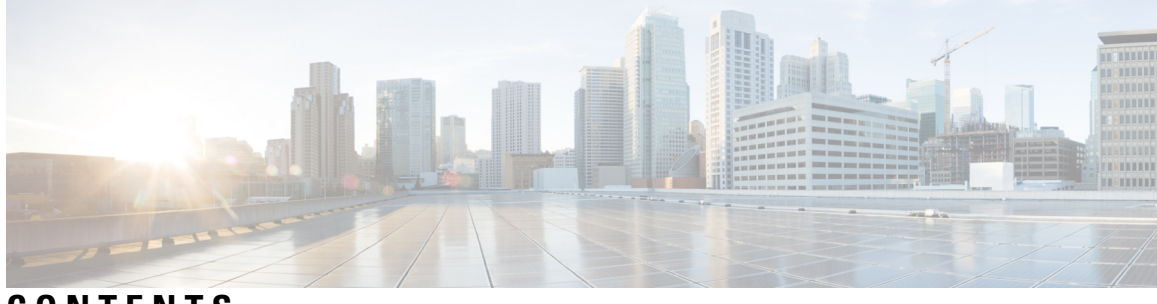

**CONTENTS**

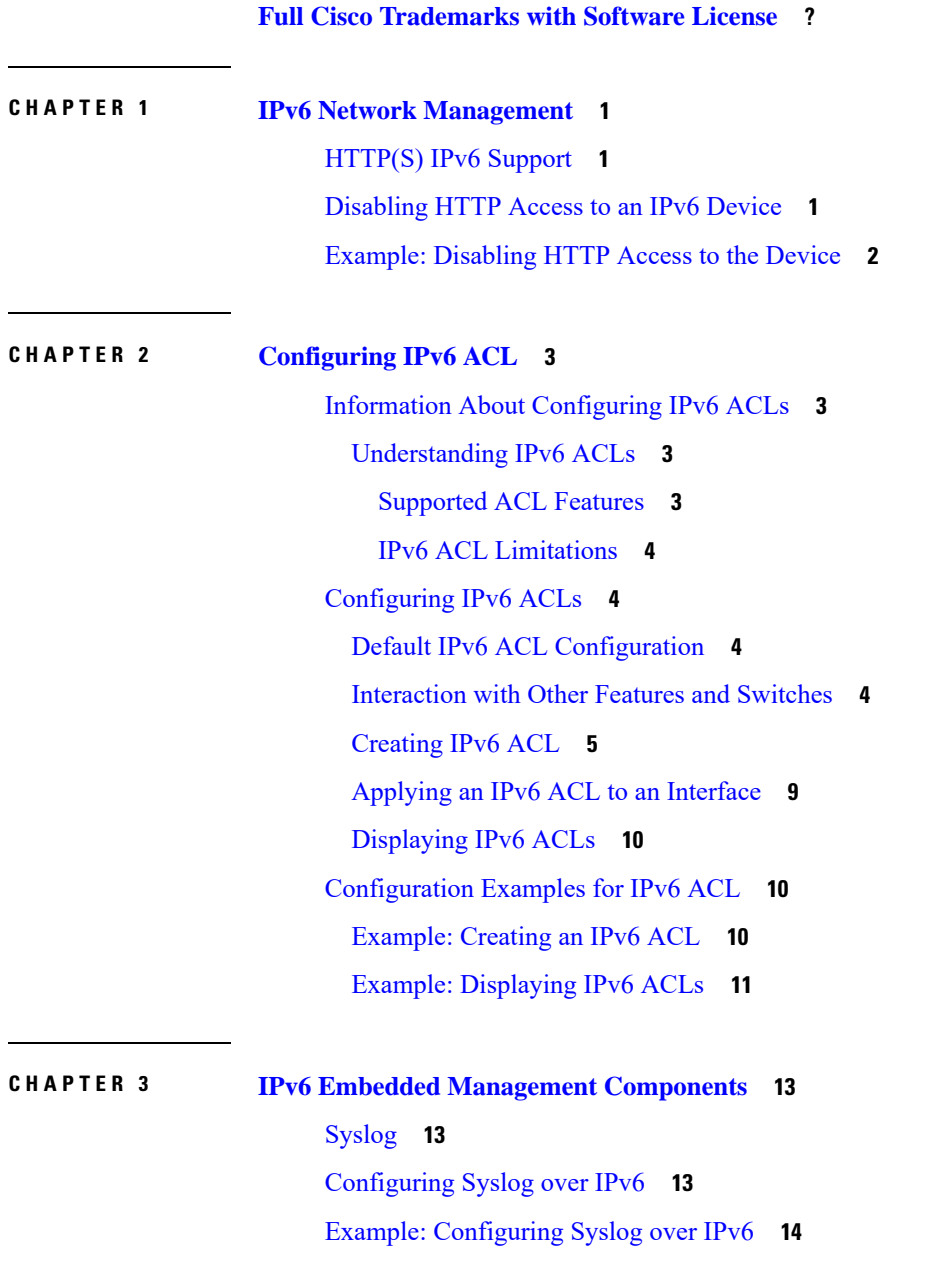

 $\overline{\phantom{a}}$ 

**CHAPTER 4 [SNMP](#page-18-0) over IPv6 15**

[SNMP](#page-18-1) over IPv6 **15**

SNMP over an IPv6 [Transport](#page-18-2) **15**

[Configuring](#page-18-3) an SNMP Notification Server over IPv6 **15**

Examples: [Configuring](#page-20-0) an SNMP Notification Server over IPv6 **17**

I

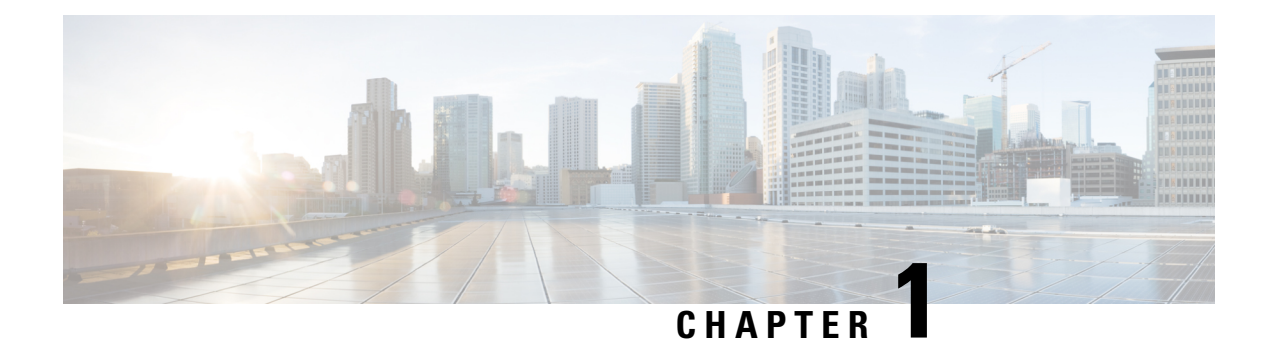

# <span id="page-4-0"></span>**IPv6 Network Management**

- [HTTP\(S\)](#page-4-1) IPv6 Support, on page 1
- [Disabling](#page-4-2) HTTP Access to an IPv6 Device, on page 1
- Example: [Disabling](#page-5-0) HTTP Access to the Device, on page 2

# <span id="page-4-1"></span>**HTTP(S) IPv6 Support**

This feature allows the HTTP(S) client and server to support IPv6 addresses.

The HTTP server in Cisco software can service requests from both IPv6 and IPv4 HTTP clients. When the HTTP(S) server accepts a connection from a client, the server determines whether the client is an IPv4 or IPv6 host. The addressfamily, IPv4 or IPv6, for the acceptsocket call isthen chosen accordingly. The listening socket continues to listen for both IPv4 and IPv6 connections.

The HTTP client in Cisco software can send requests to both IPv4 and IPv6 HTTP servers.

When you use the IPv6 HTTP client, URLs with literal IPv6 addresses must be formatted using the rules listed in RFC 2732.

# <span id="page-4-2"></span>**Disabling HTTP Access to an IPv6 Device**

HTTP access over IPv6 is automatically enabled if an HTTP server is enabled and the device has an IPv6 address. If the HTTP server is not required, it should be disabled.

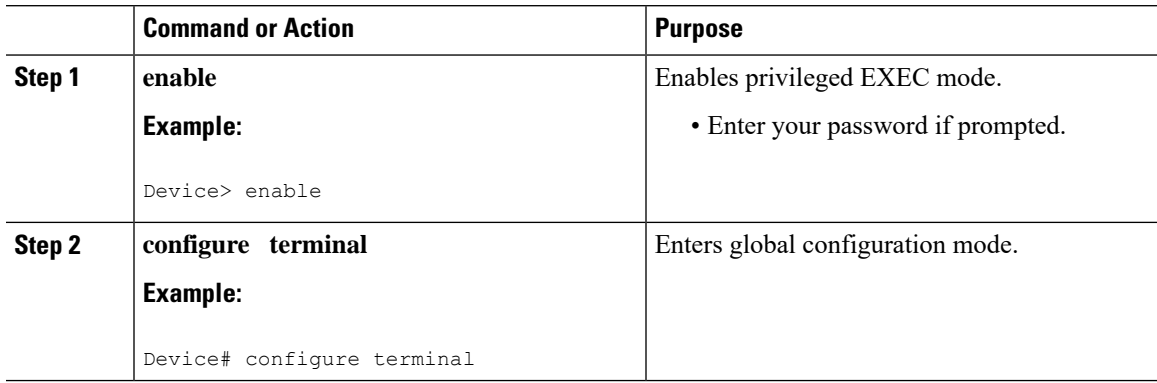

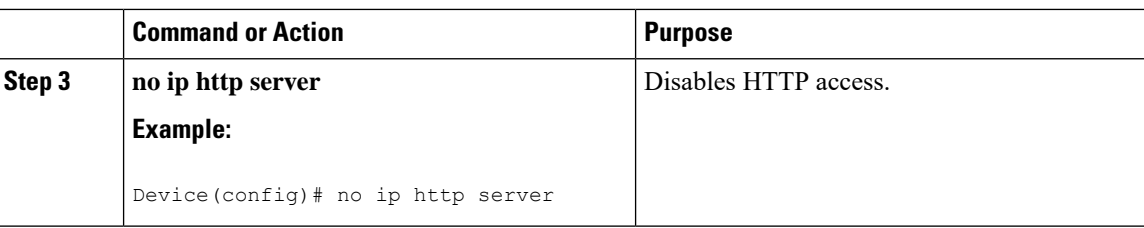

# <span id="page-5-0"></span>**Example: Disabling HTTP Access to the Device**

In the following example, the **show running-config** command is used to show that HTTP access is disabled on the device:

```
Device# show running-config
```

```
Building configuration...
!
Current configuration : 1490 bytes
!
version 12.2
!
hostname Device
!
no ip http server
!
line con 0
line aux 0
line vty 0 4
```
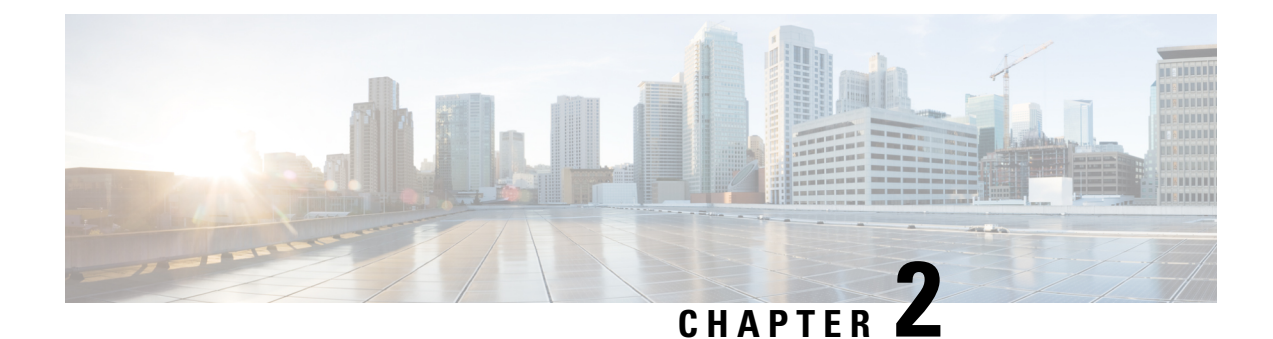

# <span id="page-6-0"></span>**Configuring IPv6 ACL**

- Information About [Configuring](#page-6-1) IPv6 ACLs, on page 3
- [Configuring](#page-7-1) IPv6 ACLs, on page 4
- [Configuration](#page-13-1) Examples for IPv6 ACL, on page 10

# <span id="page-6-2"></span><span id="page-6-1"></span>**Information About Configuring IPv6 ACLs**

You can filter IP version 6 (IPv6) traffic by creating IPv6 access control lists (ACLs) and applying them to interfaces similarly to the way that you create and apply IP version 4(IPv4) named ACLs.

### **Understanding IPv6 ACLs**

A switch image supports the following types of IPv6 ACLs:

• IPv6 port ACLs - Supported on inbound traffic on Layer 2 interfaces only. Applied to all IPv6 packets entering the interface.

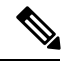

**Note** If you configure unsupported IPv6 ACLs, an error message appears and the configuration does not take affect.

The switch does not support VLAN ACLs (VLAN maps) for IPv6 traffic.

You can apply both IPv4 and IPv6 ACLs to an interface.

#### <span id="page-6-3"></span>**Supported ACL Features**

IPv6 ACLs on the switch have these characteristics:

- Fragmented frames (the fragments keyword as in IPv4) are supported.
- The same statistics supported in IPv4 are supported for IPv6 ACLs.
- If the switch runs out of TCAM space, packets associated with the ACL label are forwarded to the CPU, and the ACLs are applied in software.

#### <span id="page-7-0"></span>**IPv6 ACL Limitations**

With IPv4, you can configure standard and extended numbered IP ACLs, named IP ACLs, and MAC ACLs. IPv6 supports only named ACLs.

The switch supports most Cisco IOS-supported IPv6 ACLs with some exceptions:

- The switch does not support matching on these keywords: **flowlabel**, **routing header**, and **undetermined-transport**.
- The switch does not support reflexive ACLs (the **reflect** keyword).
- This release supports only port ACLs for IPv6; it does not support router ACLs for IPv6 and VLAN ACLs (VLAN maps).
- The switch does not apply MAC-based ACLs on IPv6 frames.
- You cannot apply IPv6 port ACLs to Layer 2 EtherChannels.
- The switch does not support output port ACLs.
- When configuring an ACL, there is no restriction on keywords entered in the ACL, regardless of whether or not they are supported on the platform. When you apply the ACL to an interface that requires hardware forwarding (physical ports), the switch checks to determine whether or not the ACL can be supported on the interface. If not, attaching the ACL is rejected.
- If an ACL is applied to an interface and you attempt to add an access control entry (ACE) with an unsupported keyword, the switch does not allow the ACE to be added to the ACL that is currently attached to the interface.

# <span id="page-7-1"></span>**Configuring IPv6 ACLs**

To filter IPv6 traffic, you perform these steps:

#### **Procedure**

<span id="page-7-2"></span>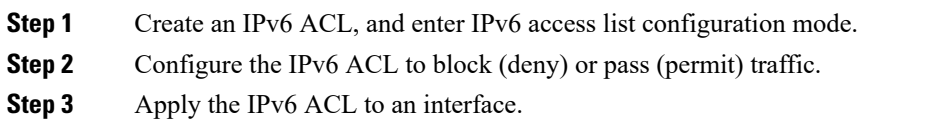

### <span id="page-7-3"></span>**Default IPv6 ACL Configuration**

There are no IPv6 ACLs configured or applied.

### **Interaction with Other Features and Switches**

• If a bridged frame is to be dropped due to a port ACL, the frame is not bridged.

Ш

• You can create both IPv4 and IPv6 ACLs on a switch, and you can apply both IPv4 and IPv6 ACLs to the same interface. Each ACL must have a unique name; an error message appears if you try to use a name that is already configured.

You use different commands to create IPv4 and IPv6 ACLs and to attach IPv4 or IPv6 ACLs to the same Layer 2 interface. If you use the wrong command to attach an ACL (for example, an IPv4 command to attach an IPv6 ACL), you receive an error message.

- You cannot use MAC ACLs to filter IPv6 frames. MAC ACLs can only filter non-IP frames.
- If the hardware memory is full, for any additional configured ACLs, packets are processed to the CPU, and the ACLs are applied in software. When the hardware is full a message is printed to the console indicating the ACL has been unloaded and the packets will be processed in software.

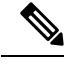

Only packets of the same type as the ACL that could not be added (ipv4, ipv6, MAC) will be processed in software. **Note**

• If the TCAM is full, for any additional configured ACLs, packets are forwarded to the CPU, and the ACLs are applied in software.

### <span id="page-8-0"></span>**Creating IPv6 ACL**

Follow these steps to create an IPv6 ACL:

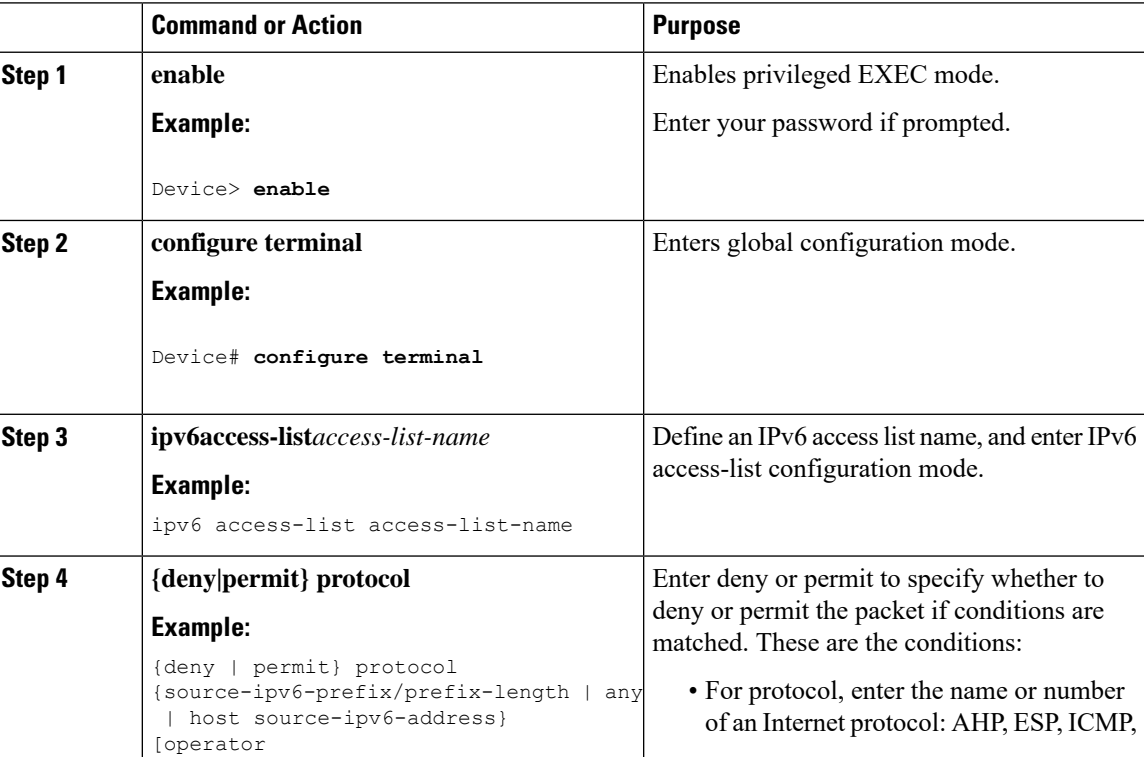

 $\mathbf I$ 

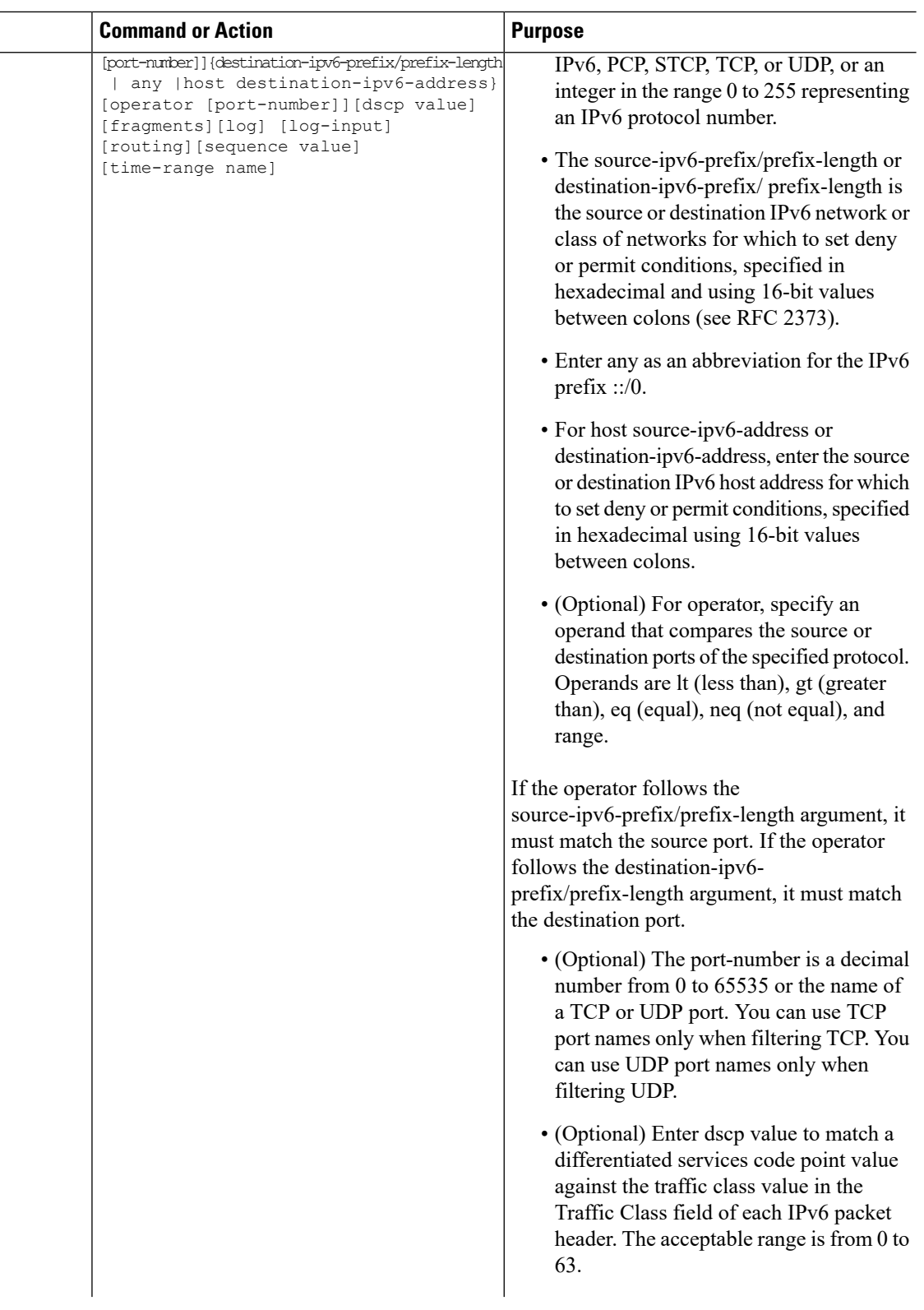

 $\mathbf{l}$ 

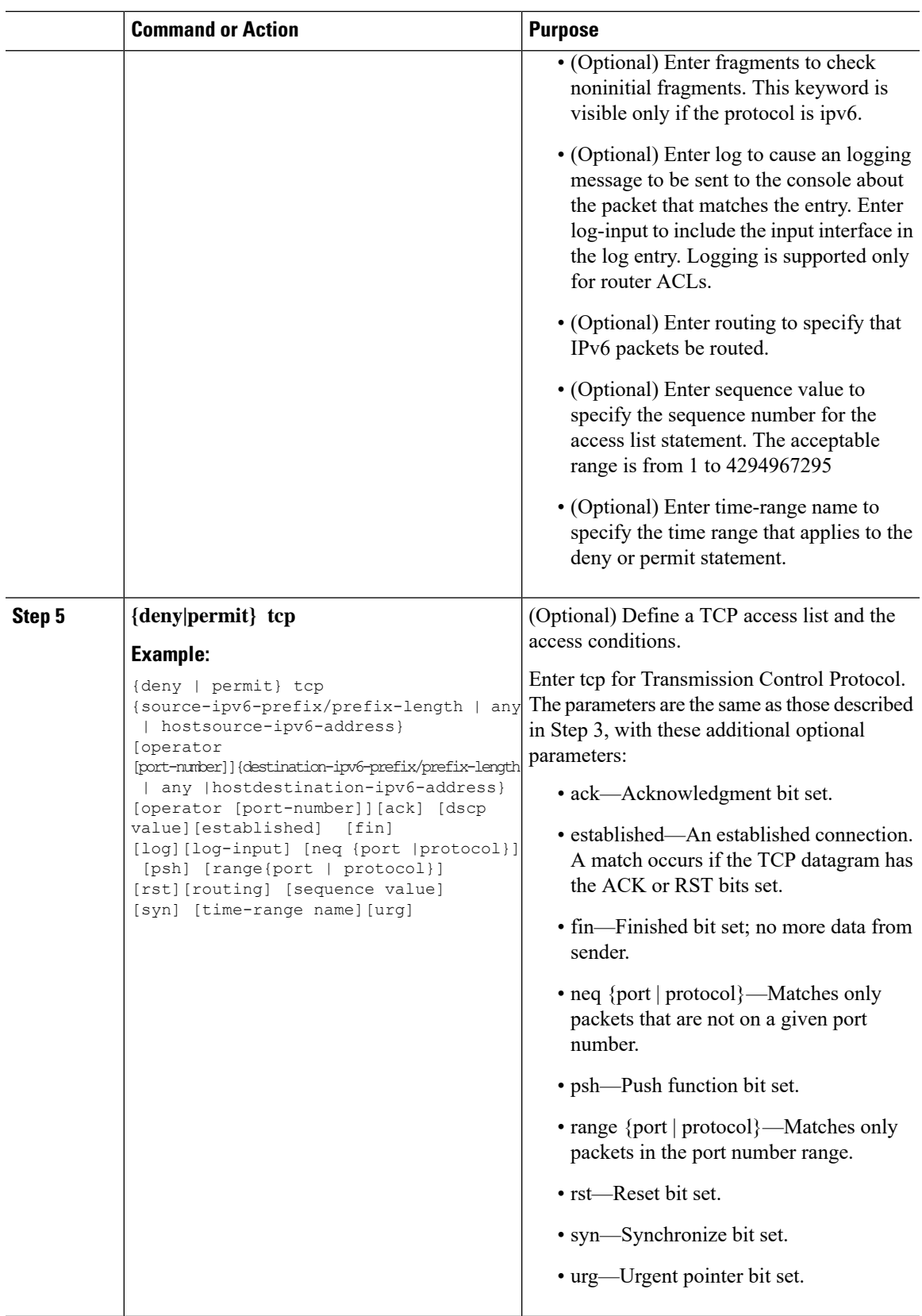

 $\mathbf I$ 

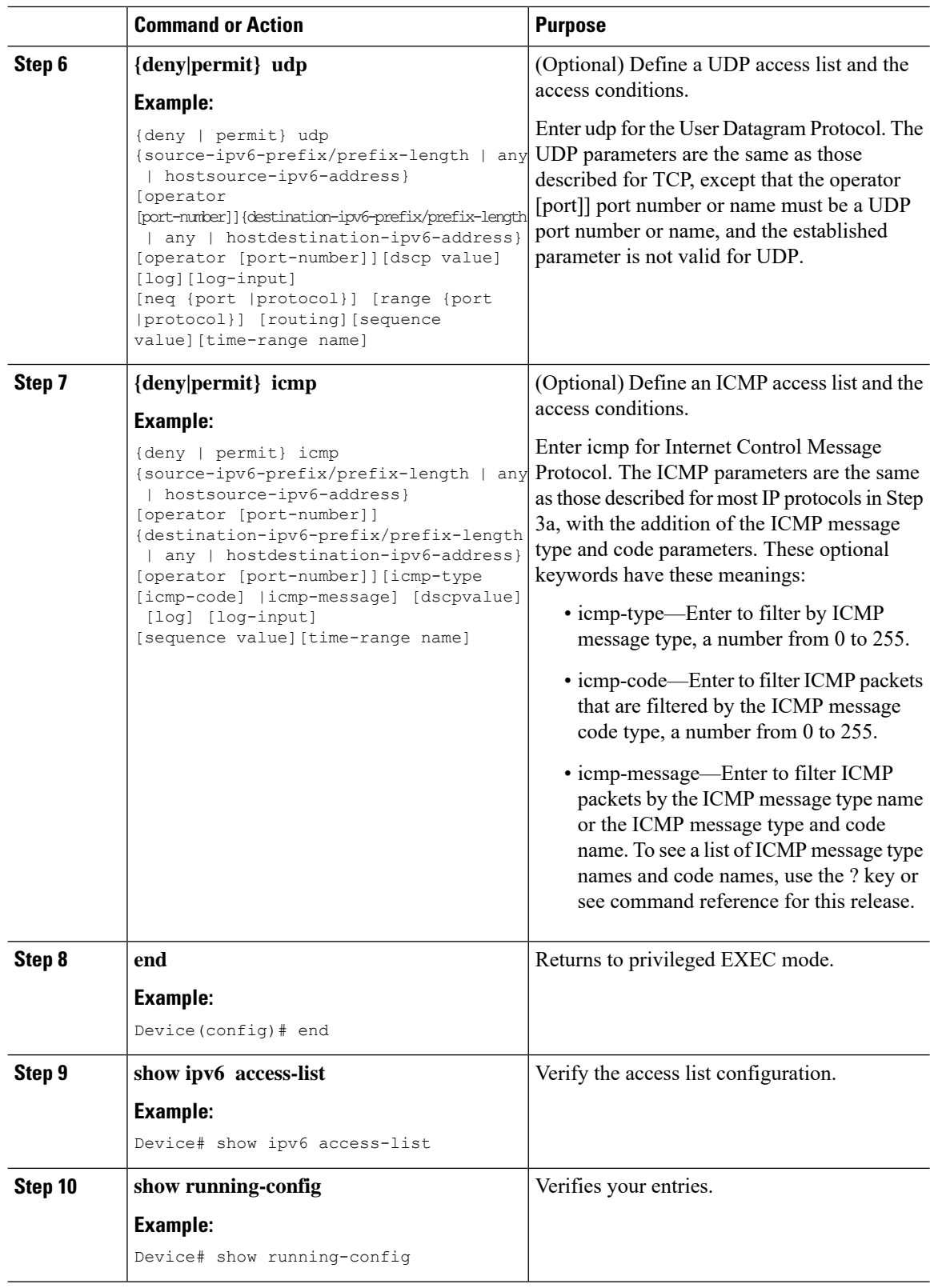

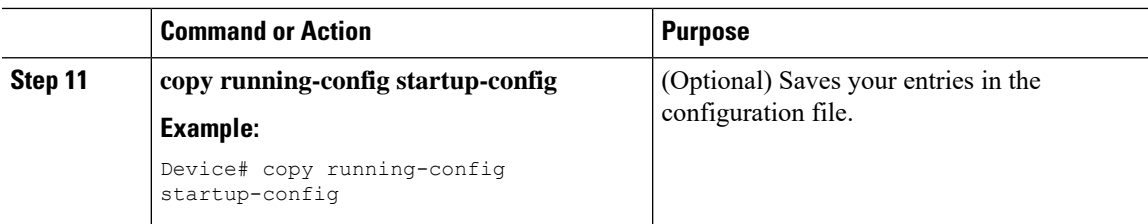

## <span id="page-12-0"></span>**Applying an IPv6 ACL to an Interface**

This section describes how to apply IPv6 ACLs to network interfaces. You can apply an ACL to inbound traffic on Layer 2 interfaces.

Beginning in privileged EXEC mode, follow these steps to control access to an interface:

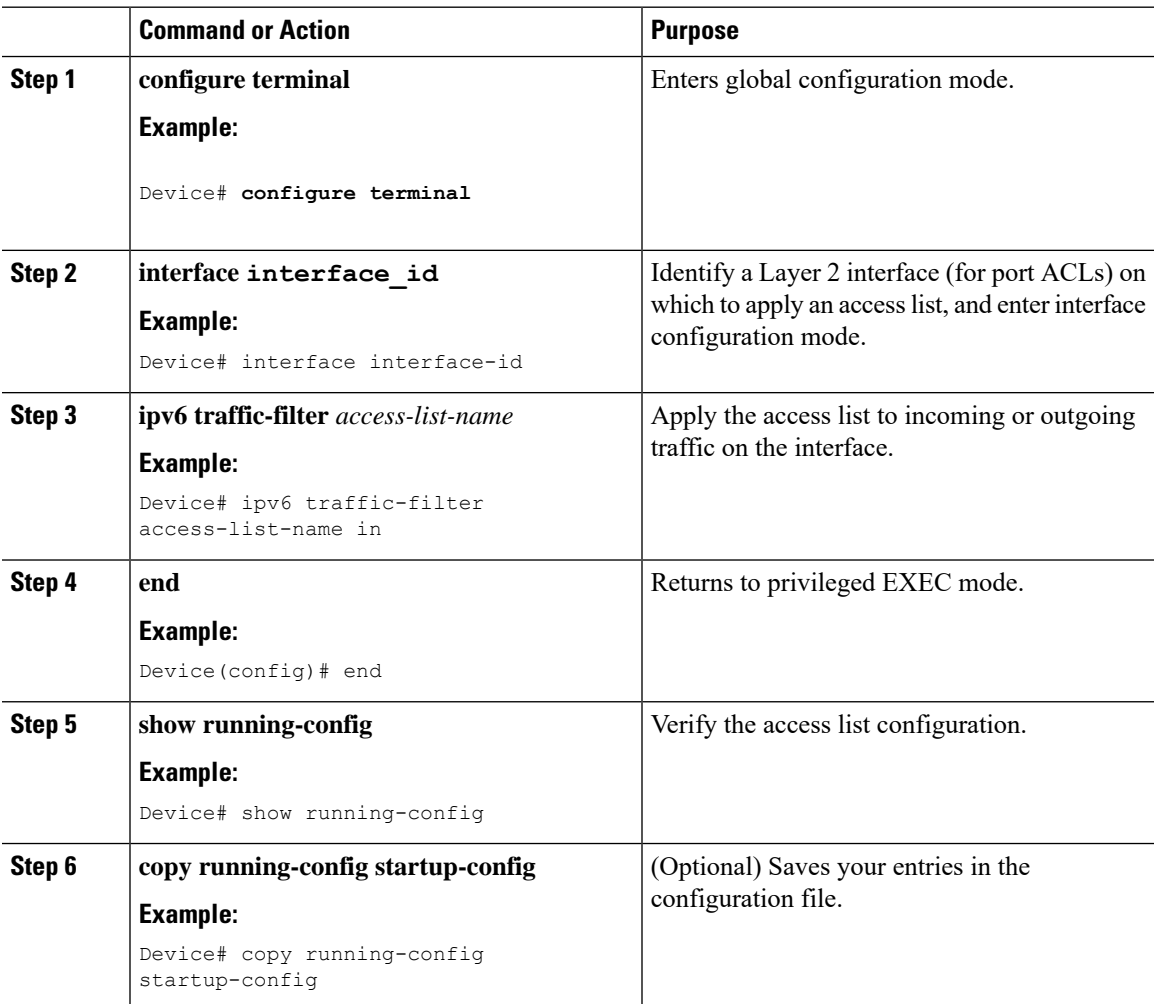

### <span id="page-13-0"></span>**Displaying IPv6 ACLs**

To display IPv6 ACLs, perform this procedure:

#### **Procedure**

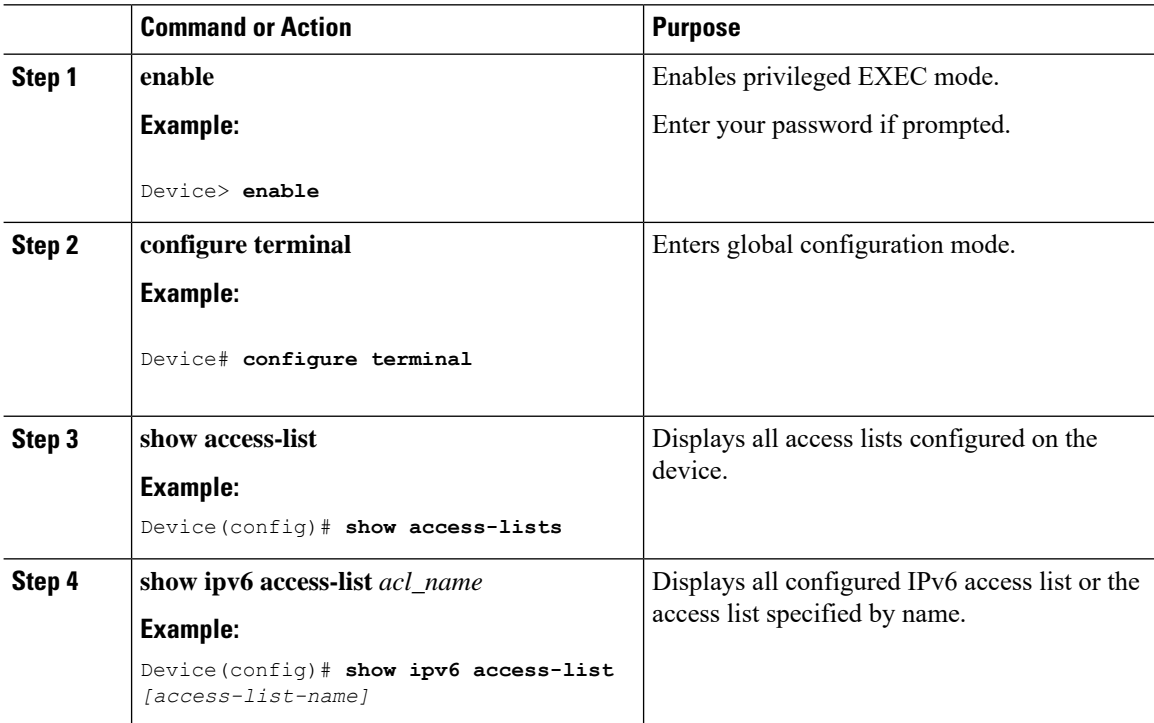

# <span id="page-13-2"></span><span id="page-13-1"></span>**Configuration Examples for IPv6 ACL**

### **Example: Creating an IPv6 ACL**

This example configures the IPv6 access list named CISCO. The first deny entry in the list denies all packets that have a destination TCP port number greater than 5000. The second deny entry denies packets that have a source UDP port number less than 5000. The second deny also logs all matches to the console. The first permit entry in the list permits all ICMP packets. The second permit entry in the list permits all other traffic. The second permit entry is necessary because an implicit deny-all condition is at the end of each IPv6 access list.

```
Device(config)# ipv6 access-list CISCO
Device(config-ipv6-acl)# deny tcp any any gt 5000
Device (config-ipv6-acl)# deny ::/0 lt 5000 ::/0 log
Device(config-ipv6-acl)# permit icmp any any
Device(config-ipv6-acl)# permit any any
```
### <span id="page-14-0"></span>**Example: Displaying IPv6 ACLs**

This is an example of the output from the **show access-lists** privileged EXEC command. The output shows all access lists that are configured on the switch.

Device# show access-lists Extended IP access list hello 10 permit ip any any IPv6 access list ipv6 permit ipv6 any any sequence 10

This is an example of the output from the **show ipv6 access-lists** privileged EXEC command. The output shows only IPv6 access lists configured on the switch.

Device# show ipv6 access-list IPv6 access list inbound permit tcp any any eq bgp (8 matches) sequence 10 permit tcp any any eq telnet (15 matches) sequence 20 permit udp any any sequence 30

I

ı

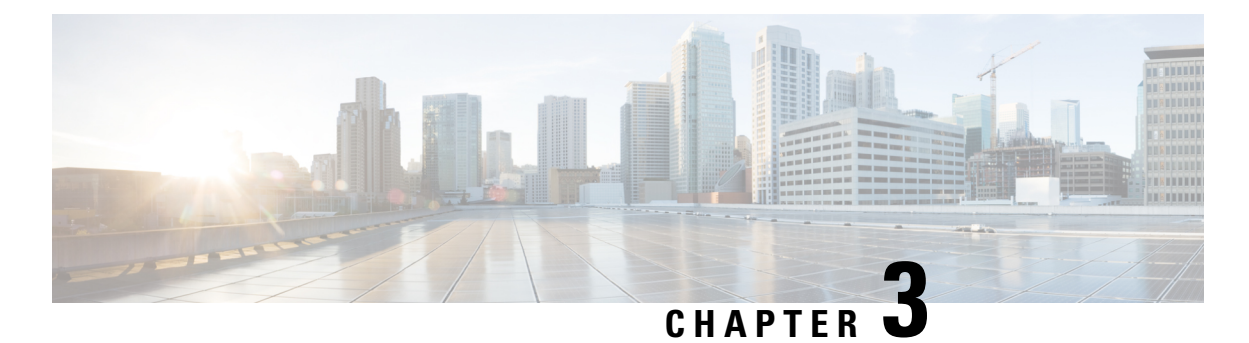

# <span id="page-16-0"></span>**IPv6 Embedded Management Components**

- [Syslog,](#page-16-1) on page 13
- [Configuring](#page-16-2) Syslog over IPv6, on page 13
- Example: [Configuring](#page-17-0) Syslog over IPv6, on page 14

# <span id="page-16-1"></span>**Syslog**

The Cisco system message logging (syslog) process in IPv6 allows users to log syslog messages to external syslog servers and hosts with IPv6 addresses. This implementation allows user to specify an IPv4-based logging host (syslog server) by providing the host's IP address in IPv4 format (for example, 192.168.0.0) or IPv6 format (for example, 2001:DB8:A00:1::1/64).

# <span id="page-16-2"></span>**Configuring Syslog over IPv6**

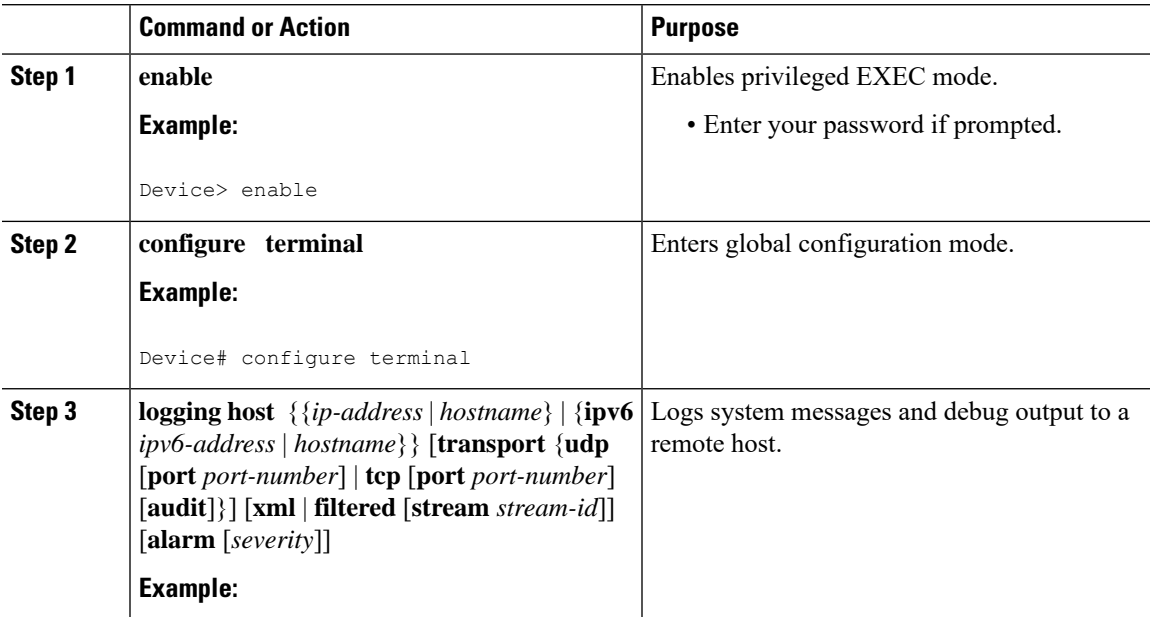

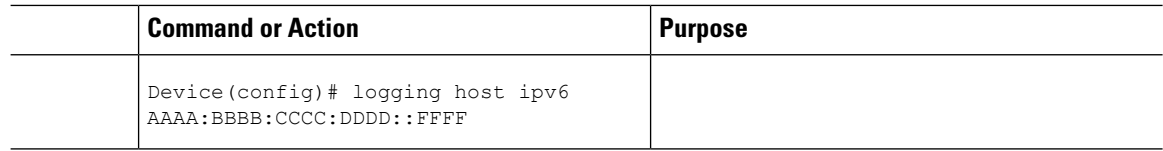

# <span id="page-17-0"></span>**Example: Configuring Syslog over IPv6**

Device(config)# **logging host ipv6 AAAA:BBBB:CCCC:DDDD::FFFF transport tcp port 1470**

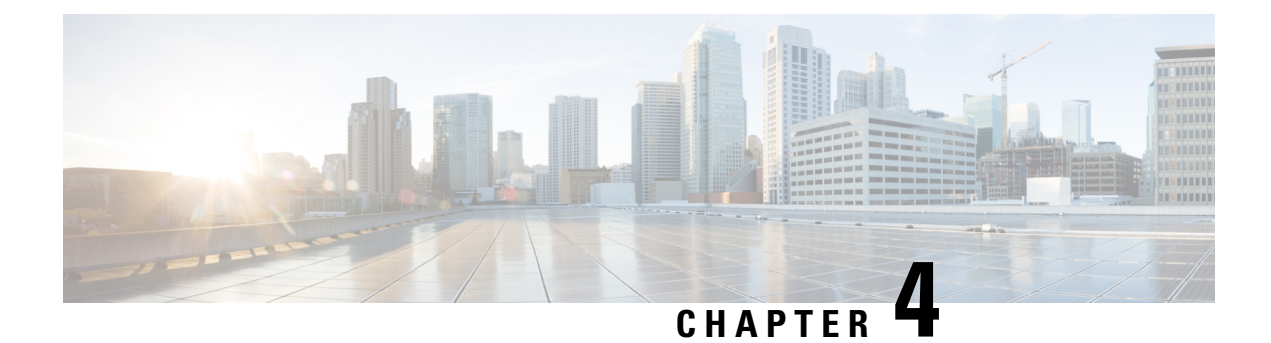

# <span id="page-18-0"></span>**SNMP over IPv6**

- [SNMP](#page-18-1) over IPv6, on page 15
- SNMP over an IPv6 [Transport,](#page-18-2) on page 15
- [Configuring](#page-18-3) an SNMP Notification Server over IPv6, on page 15
- Examples: [Configuring](#page-20-0) an SNMP Notification Server over IPv6, on page 17

## <span id="page-18-2"></span><span id="page-18-1"></span>**SNMP over IPv6**

Simple Network Management Protocol (SNMP) can be configured over IPv6 transport so that an IPv6 host can perform SNMP queries and receive SNMP notifications from a device running IPv6.

# <span id="page-18-3"></span>**SNMP over an IPv6 Transport**

Simple Network Management Protocol (SNMP) can be configured over IPv6 transport so that an IPv6 host can perform SNMP queries and receive SNMP notifications from a device running IPv6 software. The SNMP agent and related MIBs have been enhanced to support IPv6 addressing. This feature uses the data encryption standard (3DES) and advanced encryption standard (AES) message encryption.

# **Configuring an SNMP Notification Server over IPv6**

Use an SNMP community string to define the relationship between the SNMP manager and the agent. The community string acts like a password to regulate access to the agent on the device. Optionally, you can specify one or more of the following characteristics associated with the string:

- An access list of IP addresses of the SNMP managers that are permitted to use the community string to gain access to the agent.
- A MIB view, which defines the subset of all MIB objects accessible to the given community.
- Read and write or read-only permission for the MIB objects accessible to the community.

You can configure one or more community strings. To remove a specific community string, use the **no snmp-server community** command.

The **snmp-server host** command specifies which hosts will receive SNMP notifications, and whether you want the notifications sent as traps or inform requests. The **snmp-server enable traps** command globally

I

enables the production mechanism for the specified notification types (such as Border Gateway Protocol [BGP] traps, config traps, and entity traps).

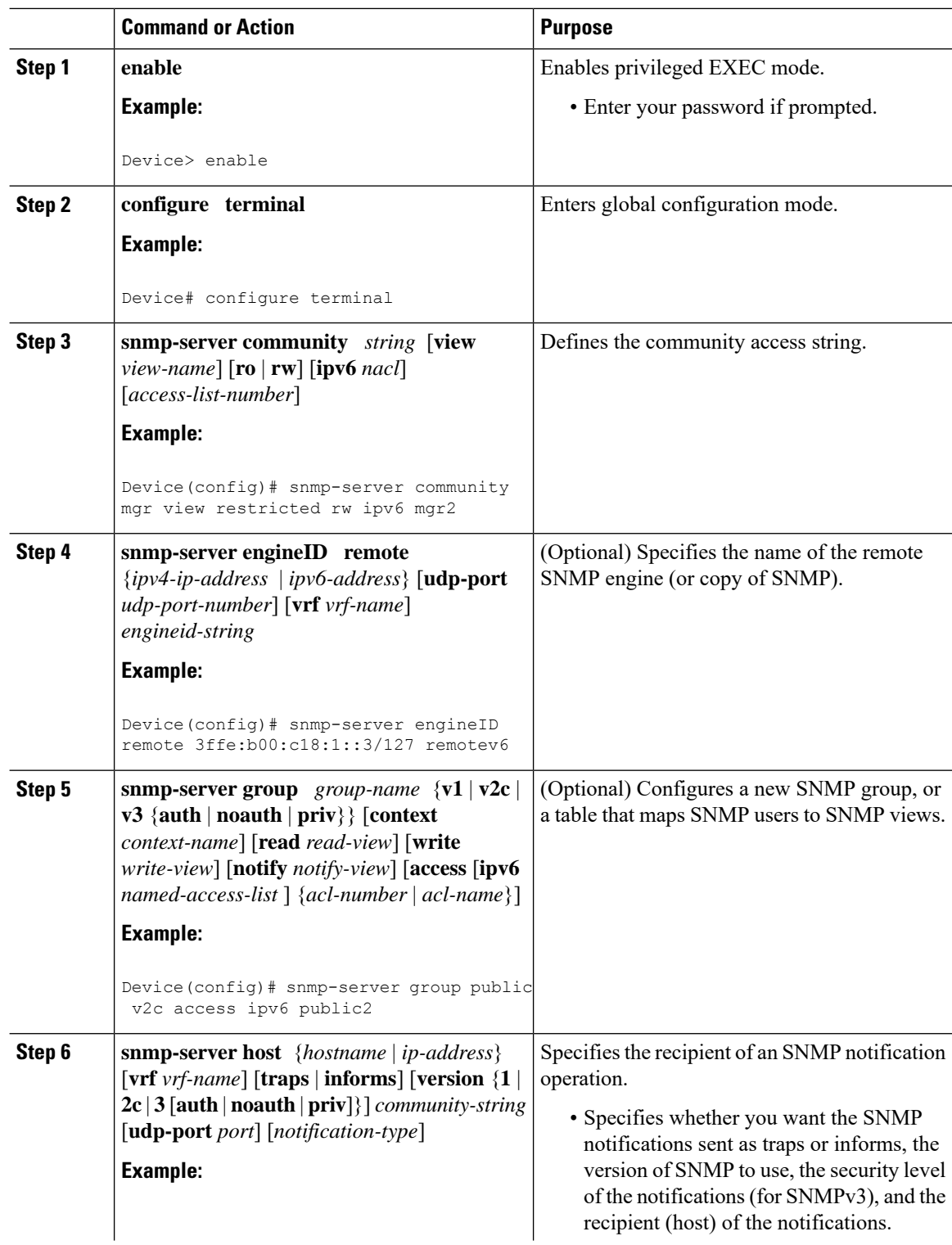

Ш

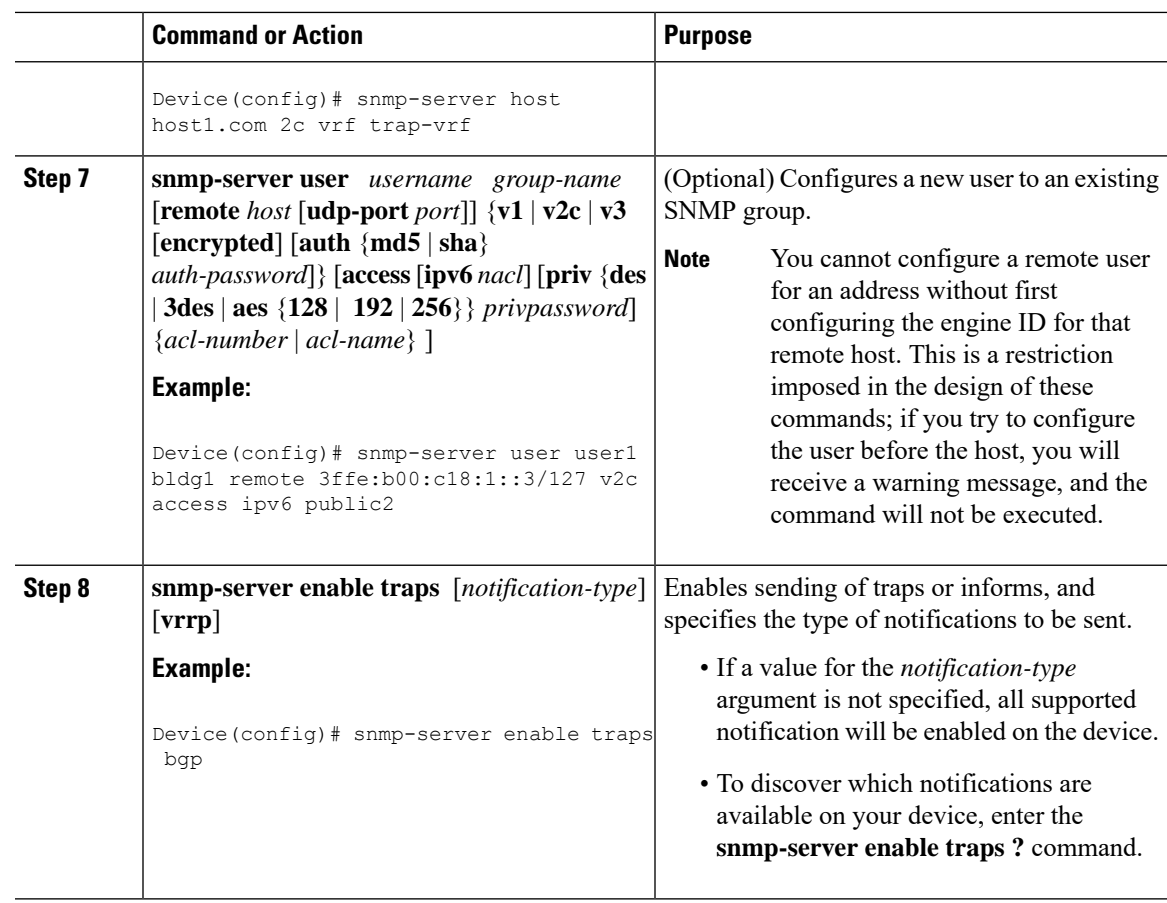

# <span id="page-20-0"></span>**Examples: Configuring an SNMP Notification Server over IPv6**

The following example permits any SNMP to access all objects with read-only permission using the community string named public. The device also will send SNMP FLASH traps to the IPv4 host 172.16.1.111 and IPv6 host 3ffe:b00:c18:1::3/127 using SNMPv1 and to the host 172.16.1.27 using SNMPv2c. The community string named public will be sent with the traps.

```
Device(config)# snmp-server community public
Device(config)# snmp-server enable traps flash
Device(config)# snmp-server host 172.16.1.27 version 2c public
Device(config)# snmp-server host 172.16.1.111 version 1 public
Device(config)# snmp-server host 3ffe:b00:c18:1::3/127 public
```
#### **Example: Associate an SNMP Server Group with Specified Views**

In the following example, the SNMP context A is associated with the views in SNMPv2c group GROUP1 and the IPv6 named access list public2:

```
Device(config)# snmp-server context A
Device(config)# snmp mib community-map commA context A target-list commAVpn
Device(config)# snmp mib target list commAVpn vrf CustomerA
Device(config)# snmp-server view viewA ciscoPingMIB included
```
Device(config)# **snmp-server view viewA ipForward included** Device(config)# **snmp-server group GROUP1 v2c context A read viewA write viewA notify access ipv6 public2**

#### **Example: Create an SNMP Notification Server**

The following example configures the IPv6 host as the notification server:

```
Device> enable
Device# configure terminal
Device(config)# snmp-server community mgr view restricted rw ipv6 mgr2
Device(config)# snmp-server engineID remote 3ffe:b00:c18:1::3/127 remotev6
Device(config)# snmp-server group public v2c access ipv6 public2
Device(config)# snmp-server host host1.com 2c vrf trap-vrf
Device(config)# snmp-server user user1 bldg1 remote 3ffe:b00:c18:1::3/127 v2c access ipv6
public2
Device(config)# snmp-server enable traps bgp
Device(config)# exit
```